**PROCAD > PROOM**

## PROOM Sync. Installation Guide

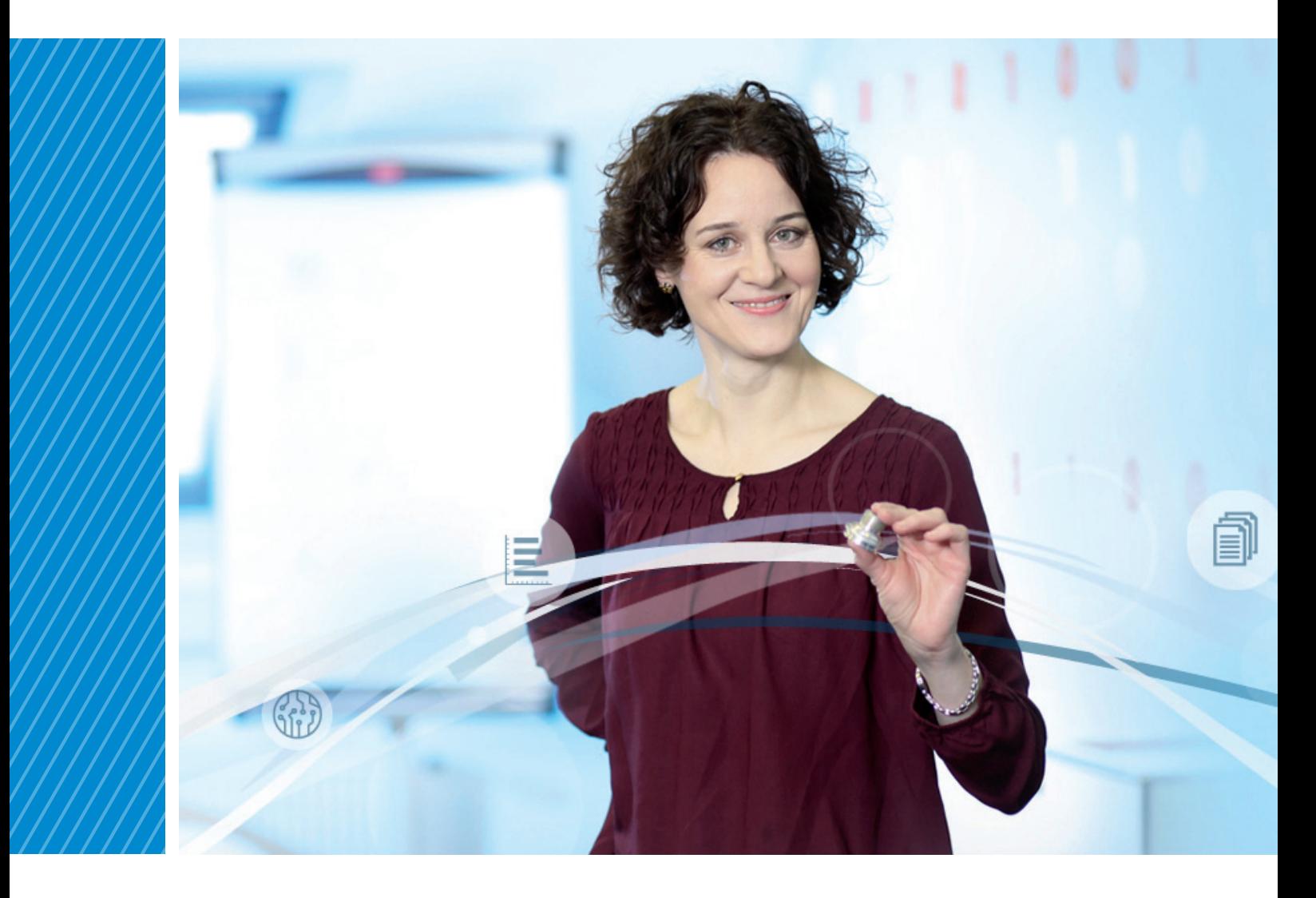

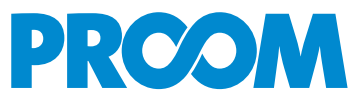

## **Installation**

PROOM Sync is available for Windows 7, Windows 8.1 and Windows 10 (32-bit and 64-bit) operating systems. To find out which operating system your computer is running, go to Start > Control Panel > All Control Panel Items > System.

Now, you may download PROOM Sync.

[https://www.procad.de/en/](https://www.procad.de/en/products/proom/) [products/proom/](https://www.procad.de/en/products/proom/)

The Installation Wizard will be launched. Once the installation is compete, PROOM Sync Setup Wizard will pop up. You can always change your settings in PROOM Sync later on.

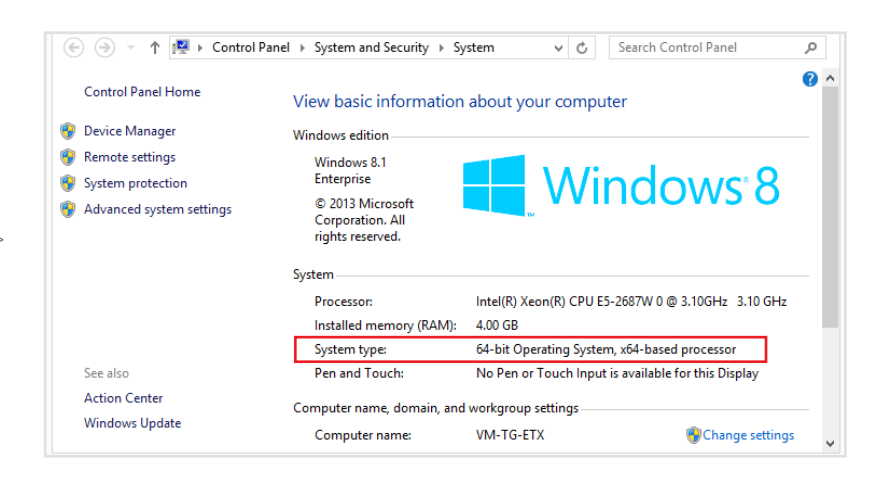

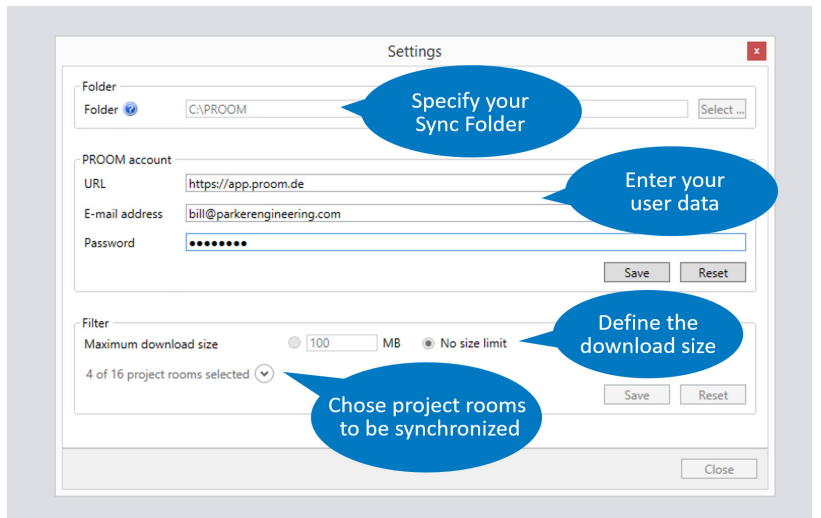

## Update Instructions

With every start-up PROOM Sync will automatically check if new versions of the software are available. New versions can be installed directly from PROOM Sync.

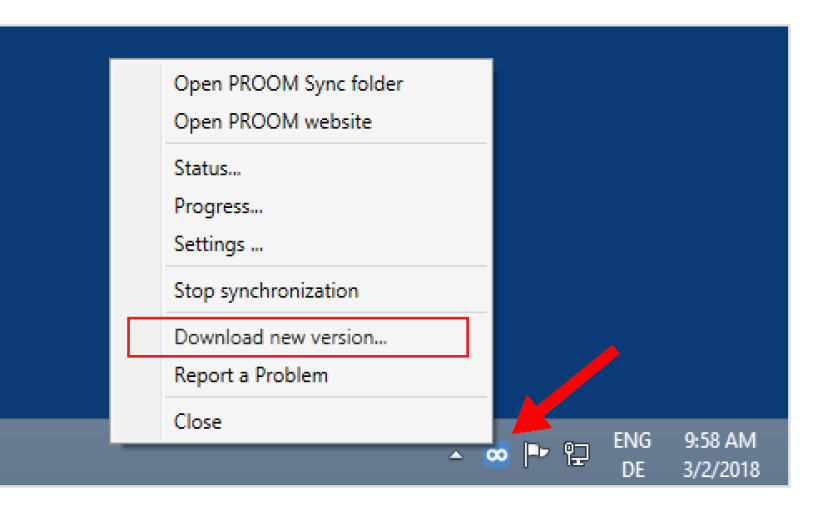

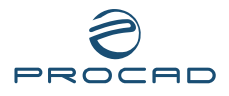